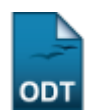

# **Relatório de Solicitações Atendidas/Atendimentos Realizados**

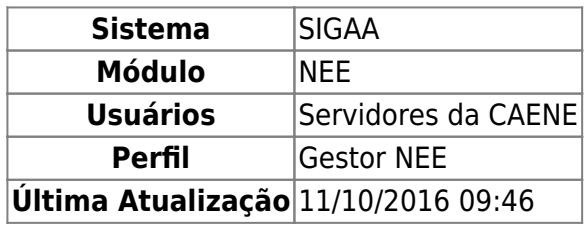

Esta funcionalidade permite ao gestor da Comissão Permanente de Apoio a Estudantes com Necessidades Educacionais Especiais (CAENE) gerar o relatório das solicitações de apoio atendidas ou atendimentos realizados aos discentes de um determinado ano-período. As solicitações atendidas tratam-se de toda e qualquer solicitação de atendimento que foi iniciada em determinado anoperíodo, enquanto que os atendimentos referem-se a todos os atendimentos realizadas em determinado ano-período, independente de quando foi solicitado.

Para realizar a operação, acesse o SIGAA → Módulos → NEE → Relatórios/Consultas → Relatórios NEE → Solicitações Atendidas/Atendimentos Realizados.

A seguinte tela será exibida:

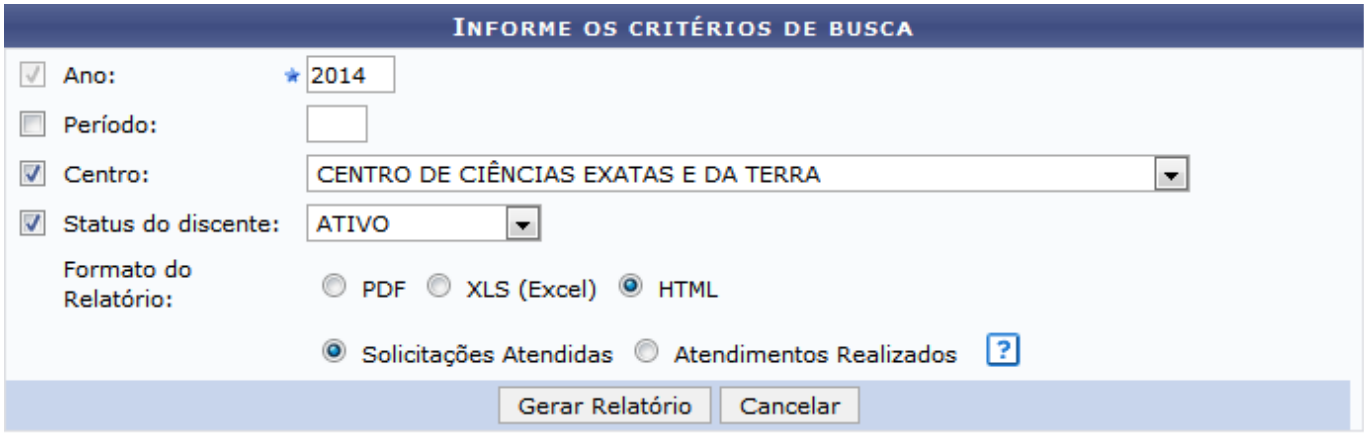

### **Necessidades Educacionais Especiais**

Caso deseje cancelar a operação e retornar ao menu inicial do módulo, clique em *Cancelar* e confirme na caixa de diálogo exibida.

Para acessar o menu inicial do módulo, clique em Necessidades Educacionais Especiais

Os seguintes critérios estarão disponíveis para a busca por solicitações/atendimentos:

- Ano: Informe o ano da solicitação/atendimento;
- Período: Informe o período de atendimento;
- Centro: Selecione o centro em que serão buscadas solicitações/atendimentos;
- Status do discente: Selecione o status do discente dentre as opções disponíveis;
- Formato do Relatório: Escolha o formato no qual será gerado o relatório, selecionando dentre as opções PDF, XLS(Excel) ou HTML, em seguida informe o tipo de busca a ser realizada, selecionando dentre Solicitações Atendidas e Atendimentos Realizados.

Ao posicionar o cursor sobre o ícone **[2]**, o sistema exibirá instruções relacionadas à seleção do respectivo campo.

Exemplificaremos a operação com o uso dos seguintes dados:

- Ano: 2014;
- Centro: CENTRO DE CIÊNCIAS EXATAS E DA TERRA;
- Status do discente: ATIVO;
- Formato do Relatório: HTML e Atendimentos Realizados;

Para emitir o relatório, clique em *Gerar Relatório*. A tela a seguir será exibida pelo sistema:

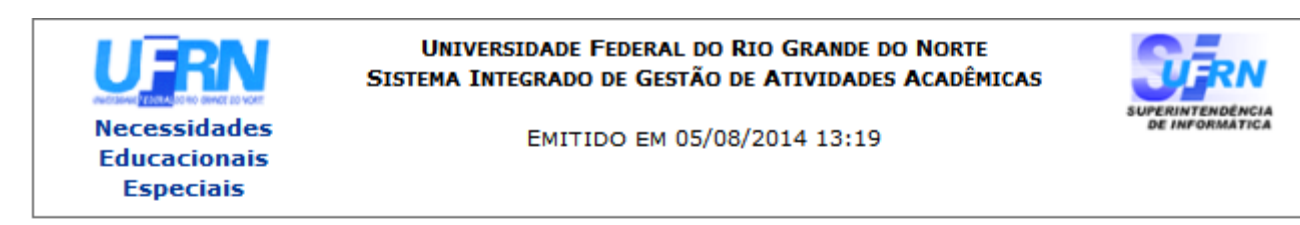

## RELATÓRIO DE ALUNOS COM SOLICITAÇÕES ATENDIDAS

#### **Ano: 2014**

Centro : CENTRO DE CIÊNCIAS EXATAS E DA TERRA

Status do discente: ATIVO

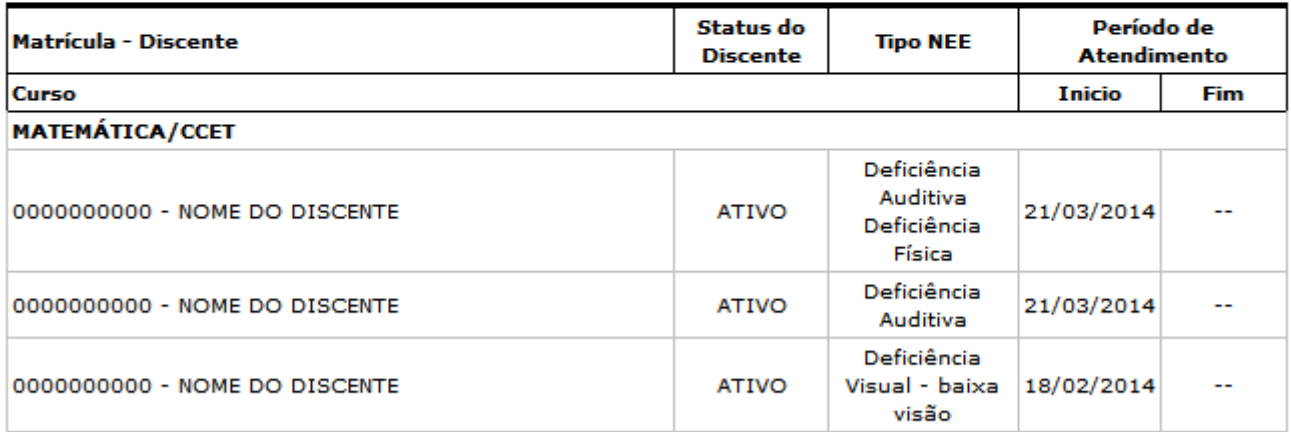

#### **Total de Alunos: 3**

SIGAA | Superintendência de Informática - (84) 3215-3148 | Copyright ©  $\triangle$  Voltar 貴 Imprimir 2006-2014 - UFRN - sigaa.ufrn.br

#### **Necessidades Educacionais**

Para acessar o menu inicial do módulo, clique em **Especiais** 

Casodeseje imprimir o relatório, clique em Imprimir

Para retornar à tela anterior, clique em *Voltar*.

Caso tenha sido selecionado o Formato do Relatório PDF ou XLS(Excel) na tela de Critérios de Busca, o sistema exibirá a seguinte janela:

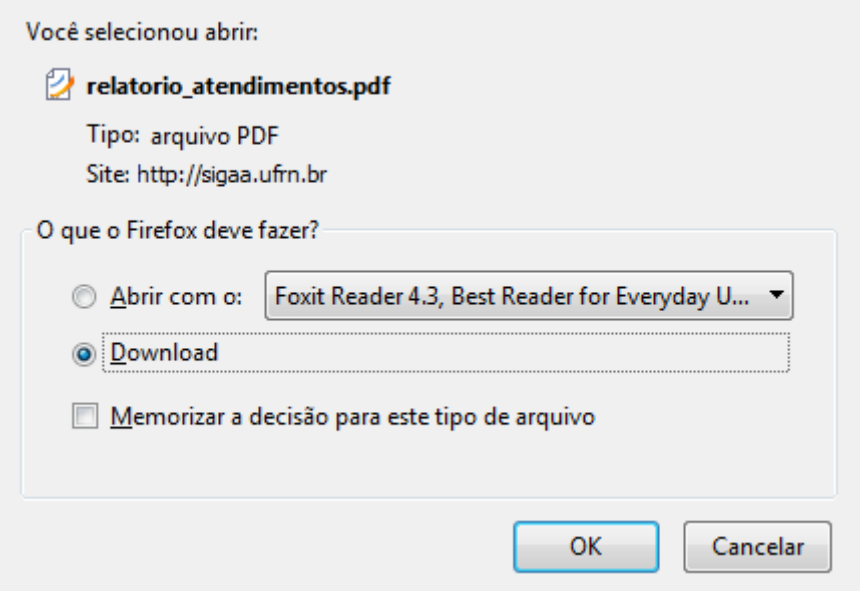

Selecione a opção desejada dentre a visualização ou download do relatório e clique em *OK*.

# **Bom Trabalho!**

# **Manuais Relacionados**

- [Alunos com NEE por Processo Seletivo](https://docs.info.ufrn.br/doku.php?id=suporte:manuais:sigaa:nee:relatorios_consultas:relatorios_nee:alunos_com_nee_por_forma_de_ingresso)
- [Alunos por Tipo de Necessidades Especiais](https://docs.info.ufrn.br/doku.php?id=suporte:manuais:sigaa:nee:relatorios_consultas:relatorios_nee:alunos_por_tipo_de_necessidades_especiais)

[<< Voltar - Manuais do SIGAA](https://docs.info.ufrn.br/doku.php?id=suporte:manuais:sigaa:nee:lista)

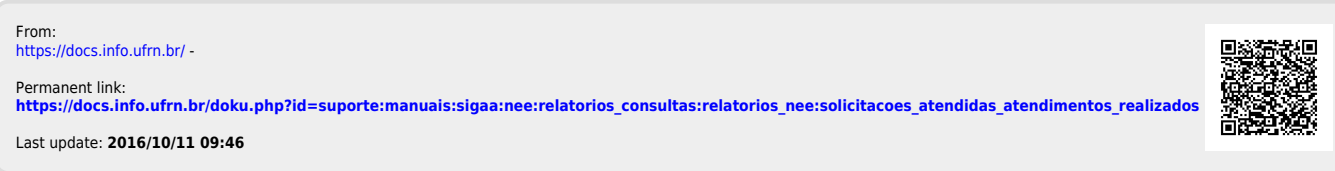